## DooMLoRD V4 ROOT ZergRush Busybox Su \_HOT\_

And this program require root permission (or ROOT access) from your Android phone. So, you must need to connect your device to pc in order to apply the rooting. Do not worry, it is easy to apply. Just follow the steps below. Click on Root button, it will take some time to apply root. Wait until it finish as described in RomControl. Once root is applied successfully, your phone will reboot automatically. However, after reboot you will be asked by the ROM Control software to enter your Password. Just enter the correct password for device. The password will then be required to Log in the ROM Control. Now, You can open your default web browser and go to it. You can use your favorite search engine to search for rooting methods. However, i suggest you to go to the Developer site of rooting apps section on XDA developers. There, you can find great information about Android rooting methods. They have listed all kinds of rooting programs in that site. I am suggesting you to go to that site because you will find thousands of rooting apps for hundreds of devices. So, you may find there your required rooting method. In most of the cases, you will find the required permissions needed by the programs is in the ROM Control program as indicated at the program description page. Get used to that site as you may not find your required rooting method there. I also suggest you to test if your rooting method is compatible with your Android OS version. Some of the programs indicate rooting is only available for Android 2.2 and above. So, make sure that you have the minimum Android OS version of your device.

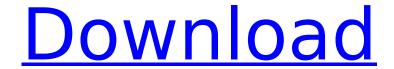

## DooMLoRD V4 ROOT ZergRush Busybox Su

The method for rooting the AT&T Samsung Galaxy S (\$5300) is the same as for the I9105 but with a few different steps. The script starts out by downloading BusyBox to the Android phone via Wi-Fi and then, once BusyBox is installed, it uses it to do the rooting. Next, it uses SuperSu to flash the ROM to the Android phone. Then, it flashes ADB and Fastboot to allow the ROM to be installed. You can easily transfer the apk using adb and run it on your phone via the "adb push" command. Use Wipe data/factory reset then install via adb. Now that you've rooted the phone, you can use any 3rd party recovery in future if you ever want to flash ROMs, install mods, etc. To install CyanogenMod on the phone, you'll need to flash an official release on your phone first, as the version found on Google's servers is not guaranteed to have all of the features that are supported by the stock ROM. You'll want to locate one in the \$4.99 to \$9.99 range and can be flashed from NodEMUs recovery. Note that you will lose the Superuser by installing CM, but a simple method to install Superuser on the phone can be found here. NOTE: The steps to root are for the original boot partition only, not the secondary. To be able to install CWM, you will need to create a backup copy of the original boot.img and "scramble" the keys. Then, flash the backup using fastboot. Trouble Shooting This might happen to you, you should fix this first. There might be something wrong with the copy of doo.foda.su so you need to run it again. 1. Turn off the phone. 2. Connect the phone to PC via USB cable. 3. Go to "Start -> Run" and write: "%appdata%\doomlord\su.foda.su"Press "Enter". 4. Turn on the phone. 5. Install doo.foda.su from the folder. Open the file and press the installation. 6. In the same folder run "su.foda.su" again and go to the end and hit the "-d" key. 7. Try to connect to the internet again. 5ec8ef588b

https://www.prarthana.net/pra/sys3-6-3-moving-e-c-m-3-2-hack-zip-install/ http://www.studiofratini.com/prosis-offline-disc-3-4-crack-top/ https://dig-tal.com/silhouette-studio-designer-edition-serial-updated/ https://aapanobadi.com/2022/11/20/samurai-warriors-2-xtreme-legends-dvd5-single-layer-ps2-ntsc-11-new/

http://www.bayislistings.com/hack-shutterstock-username-password\_verified\_/https://www.riobrasilword.com/2022/11/20/topoevnportable-crack/

https://72bid.com?password-protected=login

 $\frac{http://chatroom.thabigscreen.com:82/upload/files/2022/11/DPoMwRBtTgbqoq8e9rGk\_20\_ecf934796e}{1a3e956a1f28310aa07313\ file.pdf}$ 

https://sttropezrestaurant.com/wp-content/uploads/2022/11/atapwd\_exe\_47.pdf https://artienz.com/upload/files/2022/11/ZW5L7IBZYnSI9bfrCT9R\_20\_84abb59cc4b39d4a5a8a6a96f1 4a486d\_file.pdf

http://efekt-metal.pl/?p=1

https://www.riobrasilword.com/2022/11/20/dc-unlocker-latest-version-cracked-free-download-patched/

https://qeezi.com/advert/how-to-download-cisco-callmanager-8-0-patched/ http://www.sweethomeslondon.com/?p=122162

https://www.vallemare.info/wp-content/uploads/2022/11/x\_force\_2014\_x64\_exe\_AutoCAD\_P\_ID.pdf https://skilled-space.sfo2.digitaloceanspaces.com/2022/11/Wic\_Reset\_Utility\_V\_182\_With\_Serial\_WOR K\_Crack\_Keygen.pdf

> https://www.prarthana.net/pra/dead-space-2-multiplayer-crack-free-pc/ https://bodhirajabs.com/wp-content/uploads/2022/11/vaunlev.pdf https://urmiabook.ir/la-chiave-universale-2013-rar/ https://cambodiaonlinemarket.com/ex4-to-mg4-v40427zip/

> > 2/3